## لالطالع على جدول التسجيل من نظام بانر الخدمة الذاتية بعد معرفتك رقمك الجامعي وكلمة المرور الخاصة بك

## أوال: الرجاء الدخول عىل صفحة الجامعة القاسمية .<br>ثانيا: الشؤون الأكاديمية ثم الخدمات الإلكترونية

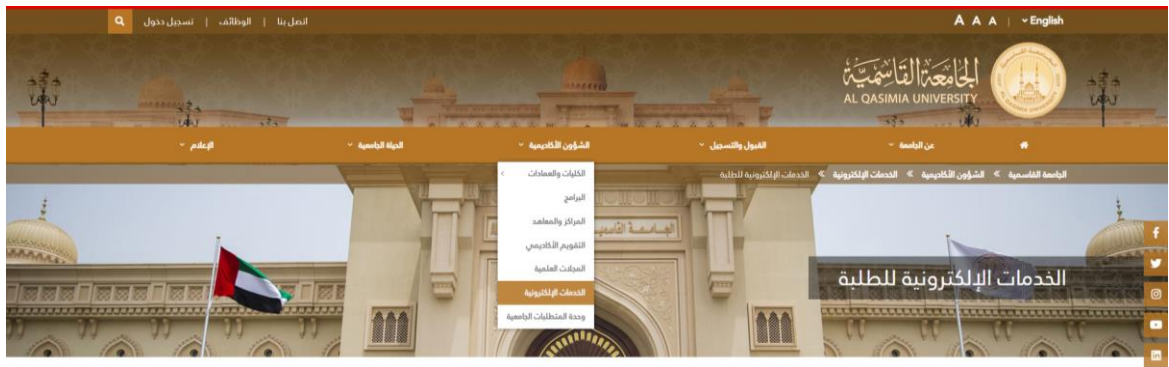

رابعا: الخدمات ال<mark>الكترونية للطالب</mark> (يرجى ادخال الرقم الجامعي وكلمة المرور إذا تم طلب ذلك عند هذه الخطوة)

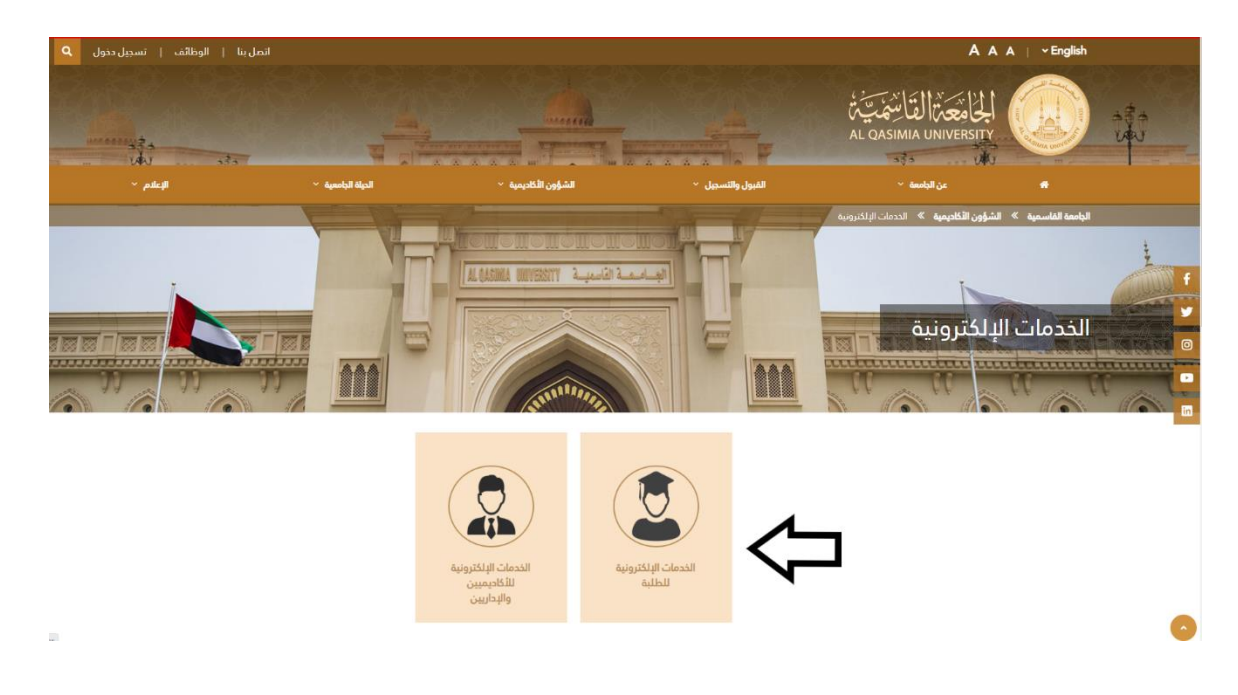

## خامسا: نظام بانر للطلبة الخدمة الذاتية

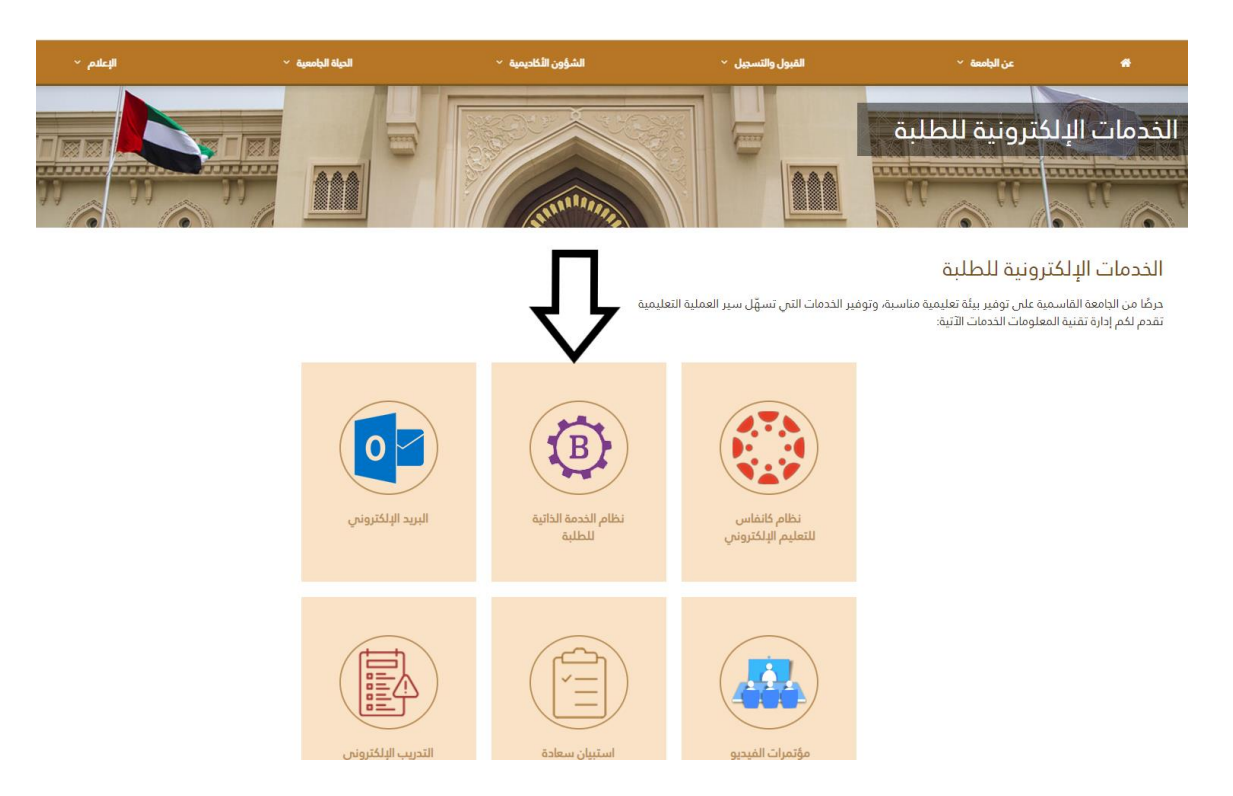

سادسا: ادخال رقمك الجامعي وكلمة المرور

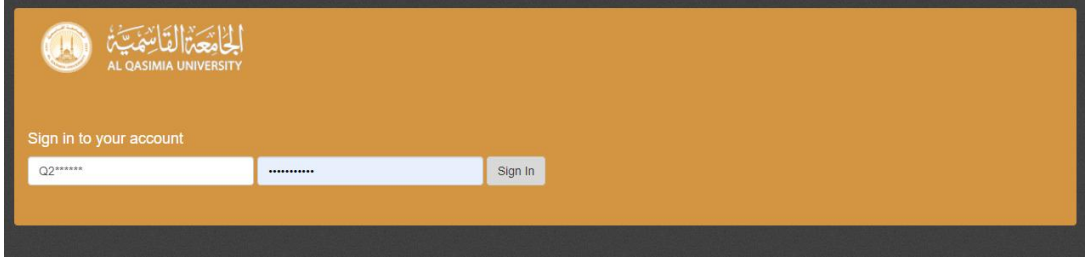

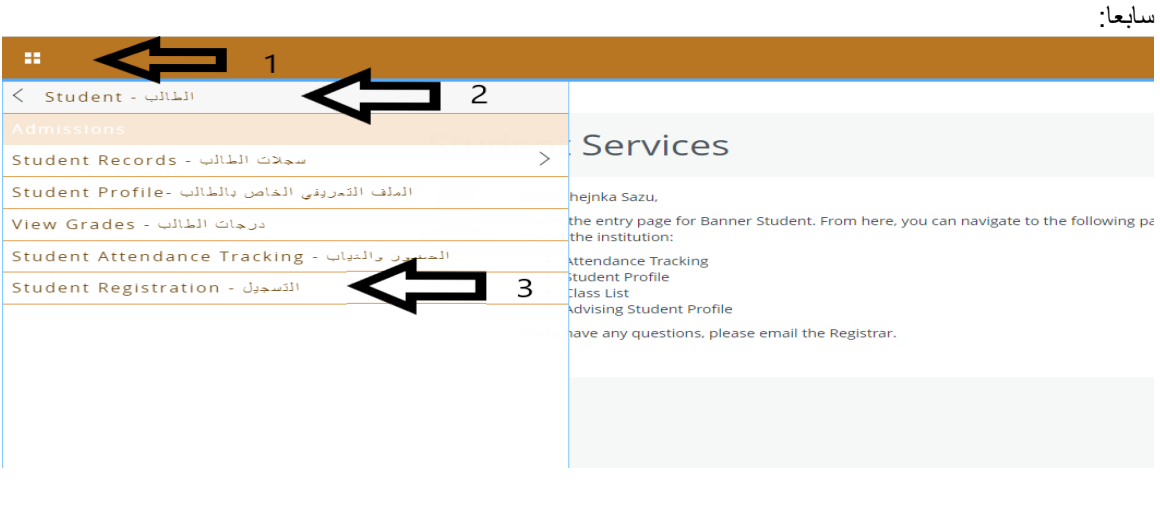

ثامنا: الضغط على ) (

Registration What would you like to do? Prepare for Registration<br>View registration status, update student term data, and complete pre-registration requ Regi<u>ster for Classes</u><br>Search and register for your classes. You can also view and manage your schedule.  $\frac{1}{\sqrt{2}}$ □ Browse Classes<br>Looking for classes? In this section you can browse classes you find interesting. Plan Ahead<br>Give yourself a head start by building plans. When you're ready to register, you'll be able to load these plans. Q  $\equiv$  $\textstyle\bigwedge$ View Registration Information<br>View your past schedules and your ungraded classes.  $\mathbf{L}$ Browse Course Catalog<br>Look up basic course information like subject, course and description.

## تاسعا: تظهر المساقات المسجلة والجدول الدراسي

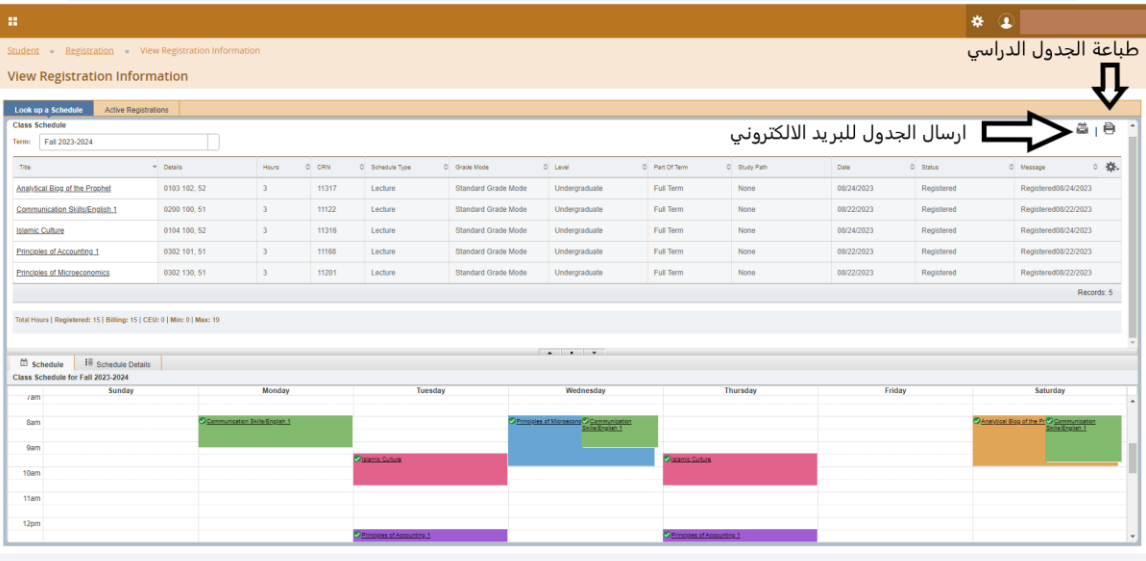